$cipher_{j}at2167Documentation$ 

**Julia Tache**

**Nov 16, 2020**

# **CONTENTS:**

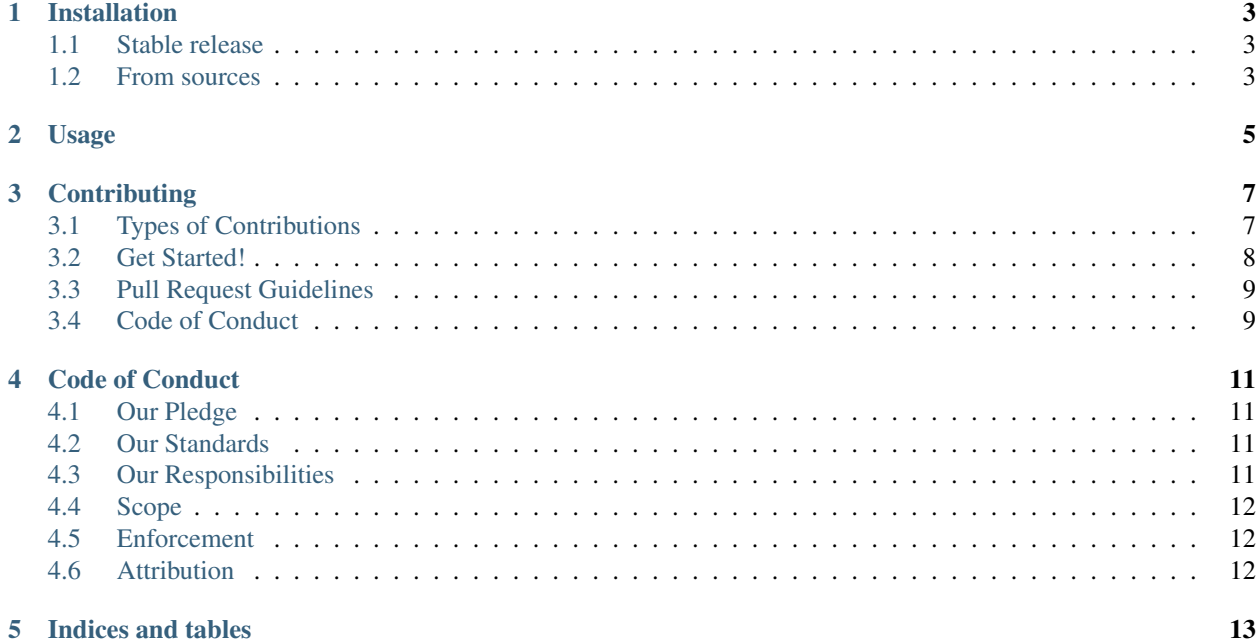

This cookiecutter creates a boilerplate for a Python cipher project.

To get started, check out the sections below:

#### **ONE**

### **INSTALLATION**

### <span id="page-6-1"></span><span id="page-6-0"></span>**1.1 Stable release**

To install cipher\_jat2167, run this command in your terminal:

**\$** pip install -u cipher\_jat2167

This is the preferred method to install cipher\_jat2167, as it will always install the most recent stable release.

If you don't have [pip](https://pip.pypa.io) installed, this [Python installation guide](http://docs.python-guide.org/en/latest/starting/installation/) can guide you through the process.

## <span id="page-6-2"></span>**1.2 From sources**

The sources for cipher\_jat2167 can be downloaded from the [Github repo.](https://github.com/julia-tache/cipher_jat2167)

You can either clone the public repository:

**\$** git clone git://github.com/julia-tache/cipher\_jat2167

Or download the [tarball:](https://github.com/julia-tache/cipher_jat2167/tarball/master)

**\$** curl -OL https://github.com/julia-tache/cipher\_jat2167/tarball/main

Once you have a copy of the source, you can install it. The method of installation will depend on the packaging library being used.

For example, if *setuptools* is being used (a setup.py file is present), install cipher\_jat2167 with:

**\$** python setup.py install

If *poetry* is being used (poetry.lock and pyproject.toml files are present), install cipher\_jat2167 with:

```
$ poetry install
```
**TWO**

**USAGE**

<span id="page-8-0"></span>To use cipher\_jat2167 in a project:

**import cipher\_jat2167**

### **THREE**

## **CONTRIBUTING**

<span id="page-10-0"></span>Contributions are welcome, and they are greatly appreciated! Every little bit helps, and credit will always be given. You can contribute in many ways:

## <span id="page-10-1"></span>**3.1 Types of Contributions**

#### **3.1.1 Report Bugs**

Report bugs at [https://github.com/julia-tache/cipher\\_jat2167/issues.](https://github.com/julia-tache/cipher_jat2167/issues)

If you are reporting a bug, please include:

- Your operating system name and version.
- Any details about your local setup that might be helpful in troubleshooting.
- Detailed steps to reproduce the bug.

#### **3.1.2 Fix Bugs**

Look through the GitHub issues for bugs. Anything tagged with "bug" and "help wanted" is open to whoever wants to implement it.

#### **3.1.3 Implement Features**

Look through the GitHub issues for features. Anything tagged with "enhancement" and "help wanted" is open to whoever wants to implement it.

#### **3.1.4 Write Documentation**

cipher\_jat2167 could always use more documentation, whether as part of the official cipher\_jat2167 docs, in docstrings, or even on the web in blog posts, articles, and such.

#### **3.1.5 Submit Feedback**

The best way to send feedback is to file an issue at [https://github.com/julia-tache/cipher\\_jat2167/issues.](https://github.com/julia-tache/cipher_jat2167/issues)

If you are proposing a feature:

- Explain in detail how it would work.
- Keep the scope as narrow as possible, to make it easier to implement.
- Remember that this is a volunteer-driven project, and that contributions are welcome :)

## <span id="page-11-0"></span>**3.2 Get Started!**

Ready to contribute? Here's how to set up *cipher\_jat2167* for local development.

- 1. Fork the *cipher\_jat2167* repo on GitHub.
- 2. Clone your fork locally:

\$ git clone git@github.com:your\_name\_here/cipher\_jat2167.git

3. Install your local copy (it is recommended to do this with a virtual environment). The method of installation will depend on the packaging library being used. For example, if *setuptools* is being used (a setup.py file is present), install cipher\_jat2167 with:

**\$** python setup.py install

If *poetry* is being used (poetry.lock and pyproject.toml files are present), install cipher\_jat2167 with:

**\$** poetry install

4. Create a branch for local development and make your changes locally:

```
$ git checkout -b name-of-your-bugfix-or-feature
```
5. When you're done making changes, check that your changes conform to any code formatting requirements and pass any tests. For example, if the package uses the poetry package management library, black formatting style and pytest for testing:

```
$ poetry run black cipher_jat2167
$ poetry run pytest
```
6. Commit your changes and push your branch to GitHub:

```
$ git add .
$ git commit -m "Your detailed description of your changes."
$ git push origin name-of-your-bugfix-or-feature
```
7. Submit a pull request through the GitHub website.

# <span id="page-12-0"></span>**3.3 Pull Request Guidelines**

Before you submit a pull request, check that it meets these guidelines:

- 1. The pull request should include additional tests if appropriate.
- 2. If the pull request adds functionality, the docs should be updated.
- 3. The pull request should work for all currently supported operating systems and versions of Python.

# <span id="page-12-1"></span>**3.4 Code of Conduct**

Please note that the cipher\_jat2167 project is released with a Contributor Code of Conduct. By contributing to this project you agree to abide by its terms.

### **FOUR**

# **CODE OF CONDUCT**

## <span id="page-14-1"></span><span id="page-14-0"></span>**4.1 Our Pledge**

In the interest of fostering an open and welcoming environment, we as contributors and maintainers pledge to making participation in our project and our community a harassment-free experience for everyone, regardless of age, body size, disability, ethnicity, gender identity and expression, level of experience, nationality, personal appearance, race, religion, or sexual identity and orientation.

## <span id="page-14-2"></span>**4.2 Our Standards**

Examples of behavior that contributes to creating a positive environment include:

- Using welcoming and inclusive language
- Being respectful of differing viewpoints and experiences
- Gracefully accepting constructive criticism
- Focusing on what is best for the community
- Showing empathy towards other community members

Examples of unacceptable behavior by participants include:

- The use of sexualized language or imagery and unwelcome sexual attention or advances
- Trolling, insulting/derogatory comments, and personal or political attacks
- Public or private harassment
- Publishing others' private information, such as a physical or electronic address, without explicit permission
- Other conduct which could reasonably be considered inappropriate in a professional setting

# <span id="page-14-3"></span>**4.3 Our Responsibilities**

Project maintainers are responsible for clarifying the standards of acceptable behavior and are expected to take appropriate and fair corrective action in response to any instances of unacceptable behavior.

Project maintainers have the right and responsibility to remove, edit, or reject comments, commits, code, wiki edits, issues, and other contributions that are not aligned to this Code of Conduct, or to ban temporarily or permanently any contributor for other behaviors that they deem inappropriate, threatening, offensive, or harmful.

# <span id="page-15-0"></span>**4.4 Scope**

This Code of Conduct applies both within project spaces and in public spaces when an individual is representing the project or its community. Examples of representing a project or community include using an official project e-mail address, posting via an official social media account, or acting as an appointed representative at an online or offline event. Representation of a project may be further defined and clarified by project maintainers.

# <span id="page-15-1"></span>**4.5 Enforcement**

Instances of abusive, harassing, or otherwise unacceptable behavior may be reported by contacting the project team. The project team will review and investigate all complaints, and will respond in a way that it deems appropriate to the circumstances. The project team is obligated to maintain confidentiality with regard to the reporter of an incident. Further details of specific enforcement policies may be posted separately.

Project maintainers who do not follow or enforce the Code of Conduct in good faith may face temporary or permanent repercussions as determined by other members of the project's leadership.

# <span id="page-15-2"></span>**4.6 Attribution**

This Code of Conduct is adapted from the [Contributor Covenant homepage,](http://contributor-covenant.org/version/1/4) version 1.4.

## **FIVE**

# **INDICES AND TABLES**

- <span id="page-16-0"></span>• genindex
- modindex
- search